## **Klassifikasjonssystemet og Nasjonal Database, visualisering av data 4. september 2020**

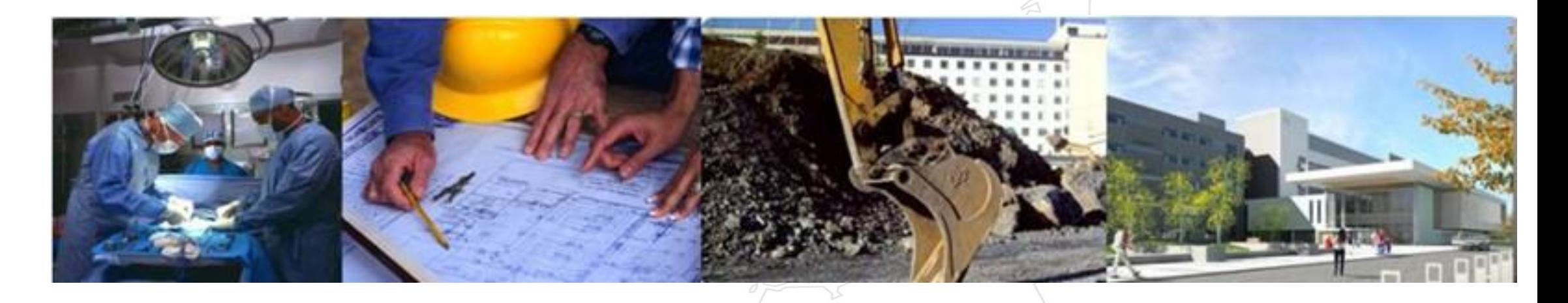

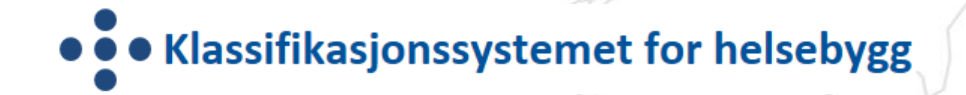

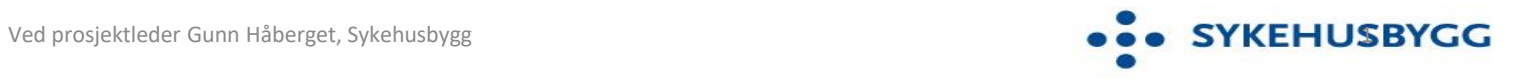

## **Om oppdraget**

- Klassifikasjonssystemet ble etablert i 2007 av Helsedirektoratet og forvaltet av Kompetansenettverket fram til 1.1.2015. Nasjonal Database ble etablert av de regionale helseforetakene september 2013. Multiconsult var innleid for å drifte og forvalte databasen. Sintef hadde ansvar for faglig support fram til 2015.
- Fra 2015 er ansvaret for forvaltning, drift og vedlikehold av Klassifikasjonssystemet og Nasjonal Database tillagt Sykehusbygg HF
- Alle HF og RHF har i sine oppdragsdokument et overordnet styringsmål om å redusere unødvendig venting og variasjon i kapasitetsutnyttelsen. Informasjonen fra Klassifikasjonssystemet er en forutsetning for utviklingsplanarbeidet, i planlegging og omorganisering/ompakking av virksomhet i byggene for å oppnå god drift.

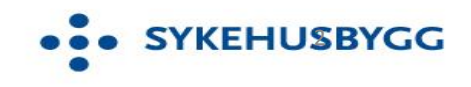

## **KLASSIFIKASJONSSYSTEMET**

## Målsetting

 $\triangleright$  Å etablere en felles standard og et datagrunnlag for å kunne sammenligne, analysere, beskrive hva rom og arealer i sykehus brukes til og hvor effektivt de utnyttes.

### Metode

- ➢ Etablere et nomenklatur: En felles standard for å identifisere og benevne funksjoner og rom i sykehus
- ➢ Etablere et klassifikasjonssystem: En hierarkisk struktur som entydig binder sammen rom og funksjoner
- ➢ Utvikle dataverktøy som gjør det mulig å knytte areal til rom og summerer arealbruk for funksjoner og driftsenheter, for å kunne sammenstille arealbruk og aktivitet

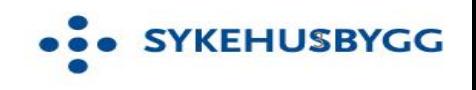

## **NASJONAL DATABASE**

De regionale helseforetakene (RHF ene) har sammen etablert Nasjonal Database. Lansert 1. september 2013.

## Målsetting

- ➢ Strukturere og samle all basisinformasjon iht. Klassifikasjonssystemets parametere fra alle helseforetakene
- $\triangleright$  Gjøre styringsinformasjon fra klassifiserte data lett tilgjengelig
- $\triangleright$  Sikre entydig registrering mellom foretak

### Metode

- ➢ Registreringer gjøres i lokale databaser som for eksempel Forvaltning-, Drift- og Vedlikeholdssystemet (FDVsystemet) eller i excel
- ➢ Data overføres til Nasjonal Database via en importfil iht. definert struktur og format eller via webservices.

Per dags dato er Nasjonal Database rettighetsstyrt med hensyn til hvem som eier dataene, dvs det er det enkelte

HF som eier registrerte data. Ny praksis åpner opp for at alle helseforetak få innsyn i hverandres romdata med

unntak av de data som helseforetaket ønsker unntatt innsyn

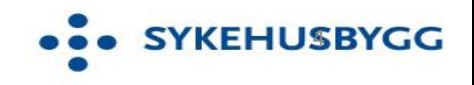

## **Oppbygging av Klassifikasjonssystemet**

- 4 nivå: 12 hovedfunksjoner, 96 delfunksjoner, 159 unike romnavn
- Hovedfunksjon, delfunksjon og rom er unike begreper (generelle)
- Romspesifikasjon gir en nærmere beskrivelse av rommets funksjon, 456 lovlige kombinasjoner med romnavn
- K*apasitetsbærende rom spesielt viktig ifht. til vurdering av kapasitets- og arealutnyttelse*

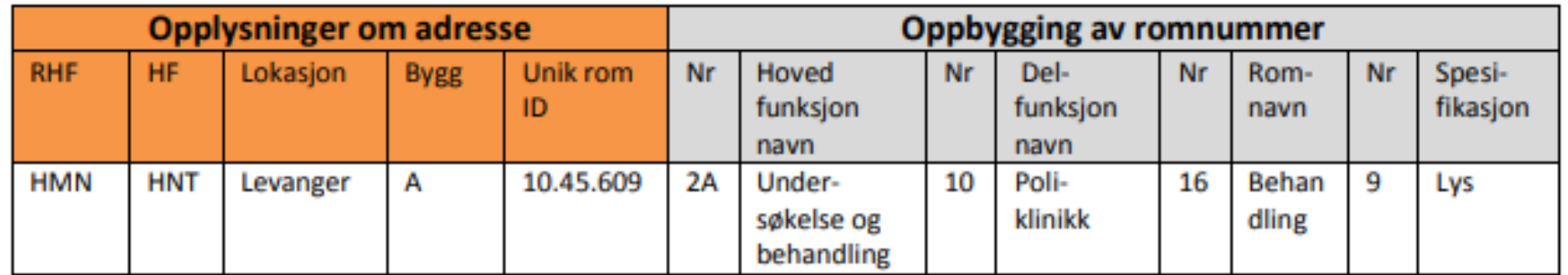

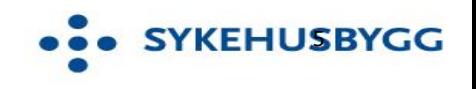

#### [https://www.klassifikasjonssystemet.no](https://www.klassifikasjonssystemet.no/)

### KS åpent for alle mht. informasjon om Klassifikasjons systemet.

Innhold i databasen, dvs. rapporter og registrering er tilgangsstyrt

Bruksområde

Klassifikasjonssystemet Logg inn

Last ned siste versjon av klassifikasjonssystemet Link til veileder "Klassifikasjonssystem for helsebygg"

Link til brukerveiledning for nasjonal database

Start

Nommen til Nasjonal Database for klassifisering av hovedfunksjoner, delfunksjoner, rom og kapasiteter.

**HFISE OO** 

Klassifikasjonssystemet skal bidra til en god og aktiv forvaltning av sykehusbyggene ved at informasjon kan innhentes om arealbruk og kapasitetsutnyttelse for de ulike funksjoner og rom, som gir grunnlag for å analysere hvordan ressursene kan videreutvikles. Informasjonen fra Klassifikasjonssystemet vil dermed være viktig ledelsesinformasjon, både for daglig styring og drift, men også som beslutningsgrunnlag for dimensjonering av prosjekter, strategisk planlegging og nasjonale oversikter.

**• VEST** 

**HELSE OOO NORD** 

Bruk av selve databasen krever brukerrettighet og innlogging, se kontaktinformasjon.

Siste publiserte versjon av klassifikasjonssystemet er versjon 3.1.4 mars 2015.

Siste publiserte veileder er versjon 3.1.4 mars 2015.

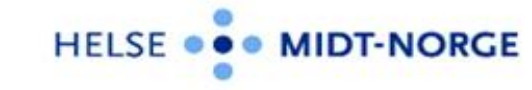

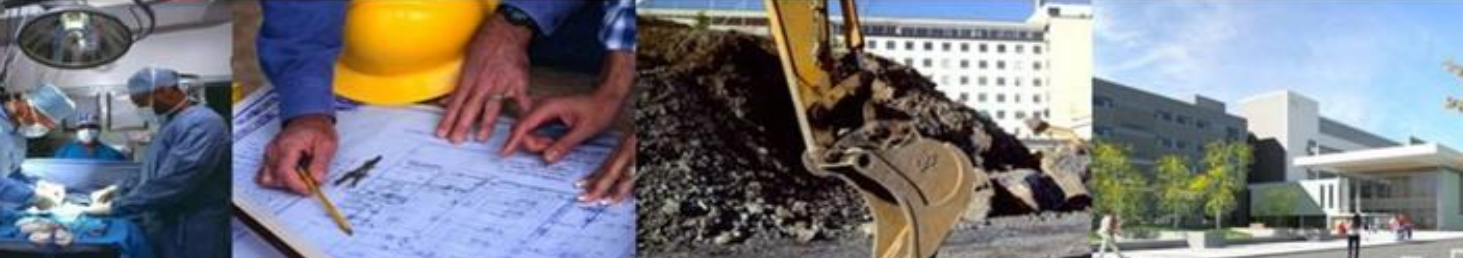

Oppbygging og struktur

Endringstabeller

Kontaktinformasjon

6

HELSE OO

## **Forbedret søkefunksjon på lovlige nav koblinger i Klassifikasjonssystemet**

#### • • Klassifikasjonssystemet for helsebygg

2A.10.85 - Laboratorium

2A.10.175 - Undersøkelse Ikke kapasitetsbærende rom 2A.10.3 - Ammerom

2A.10.106 - Operasjon

2A.10.98 - Møte

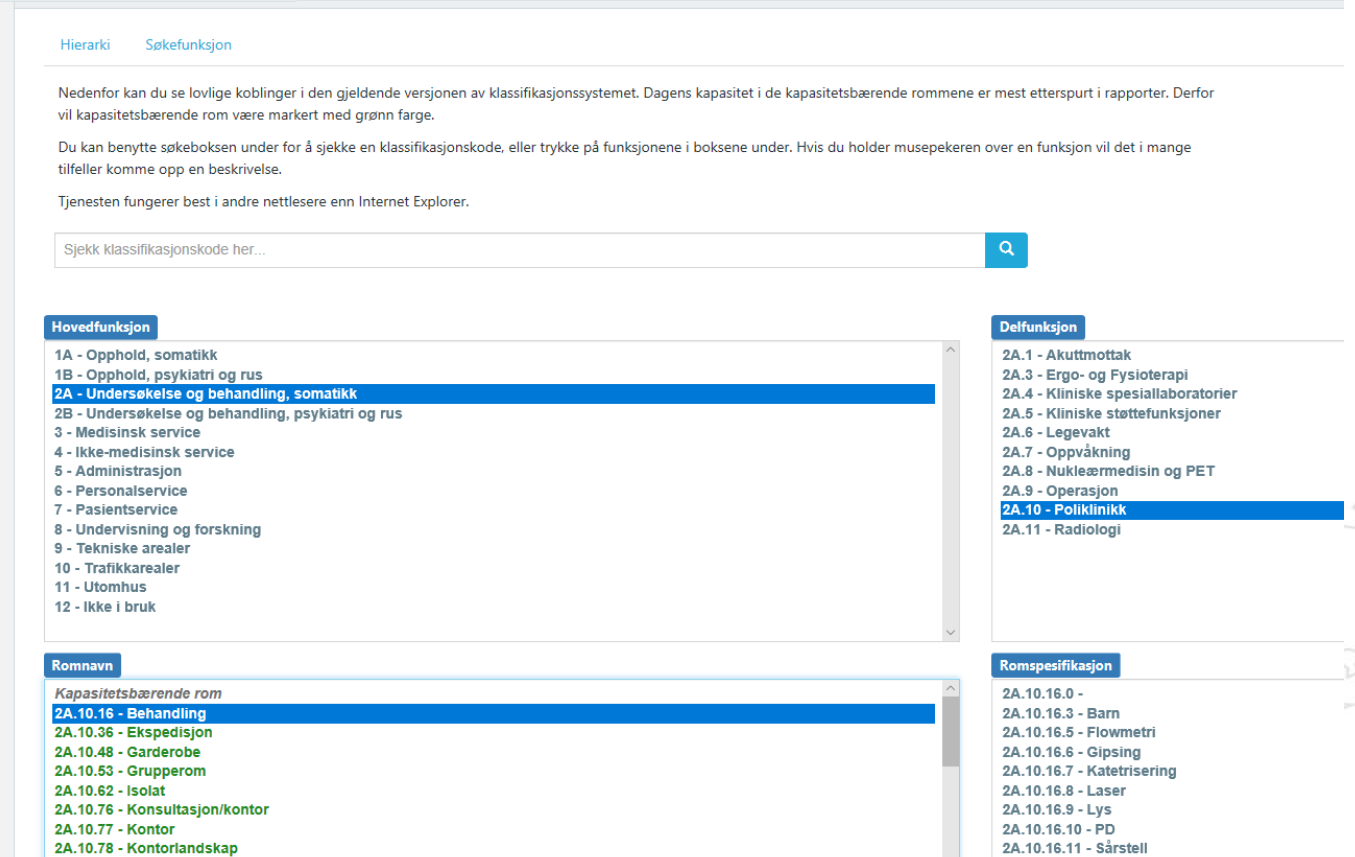

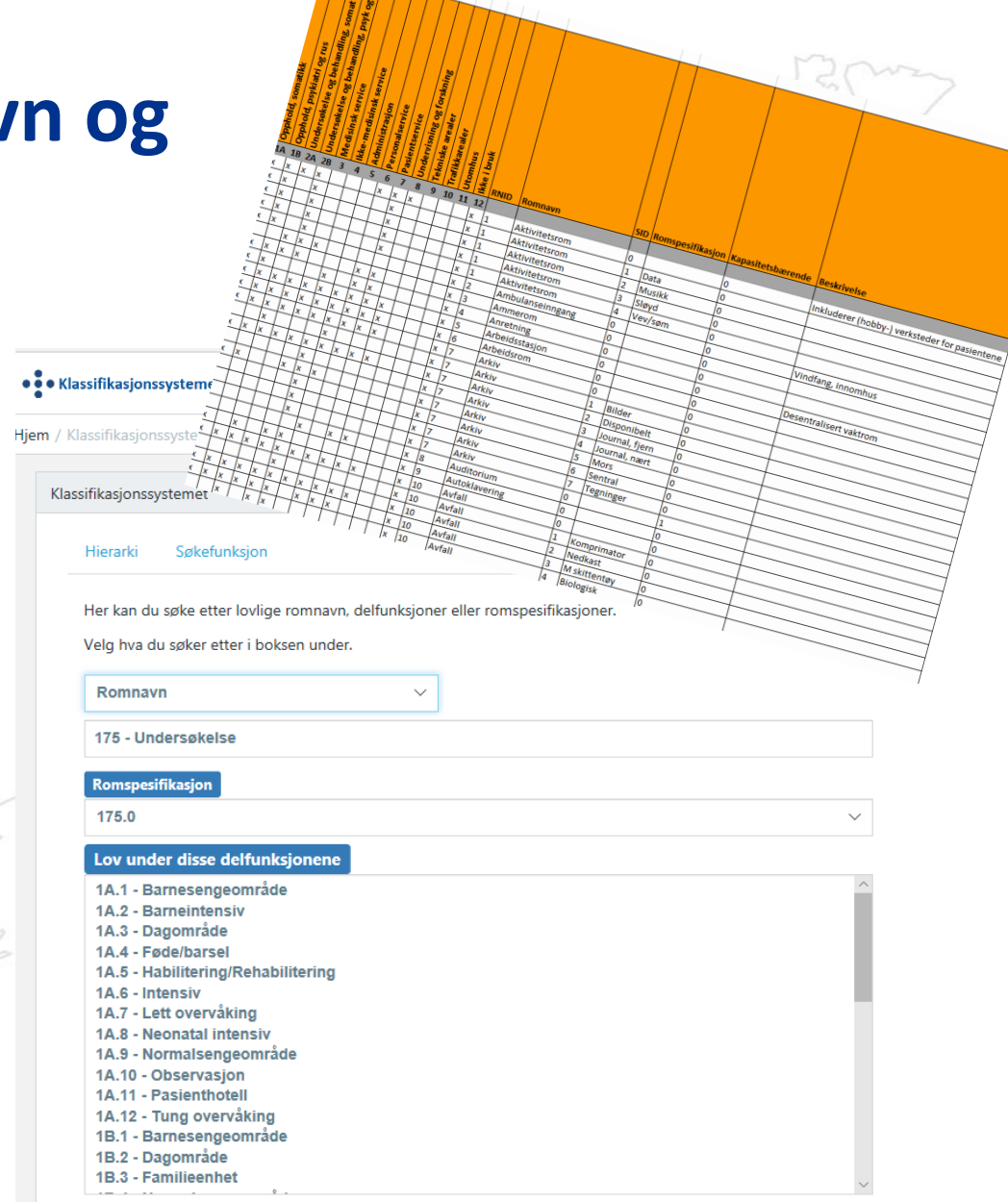

#### [https://www.klassifikasjonssystemet.no](https://www.klassifikasjonssystemet.no/)

2A.10.16.12 - Resuscitering

2A.10.16.13 - Undervisning

2A.10.16.14 - Stråle

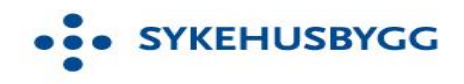

## **Bruk av KS i FDV-verktøyet**

HFene registrerer kun ett sted - i sitt FDV verktøy

 $0,00$ 

Opprinnelig kapasitet

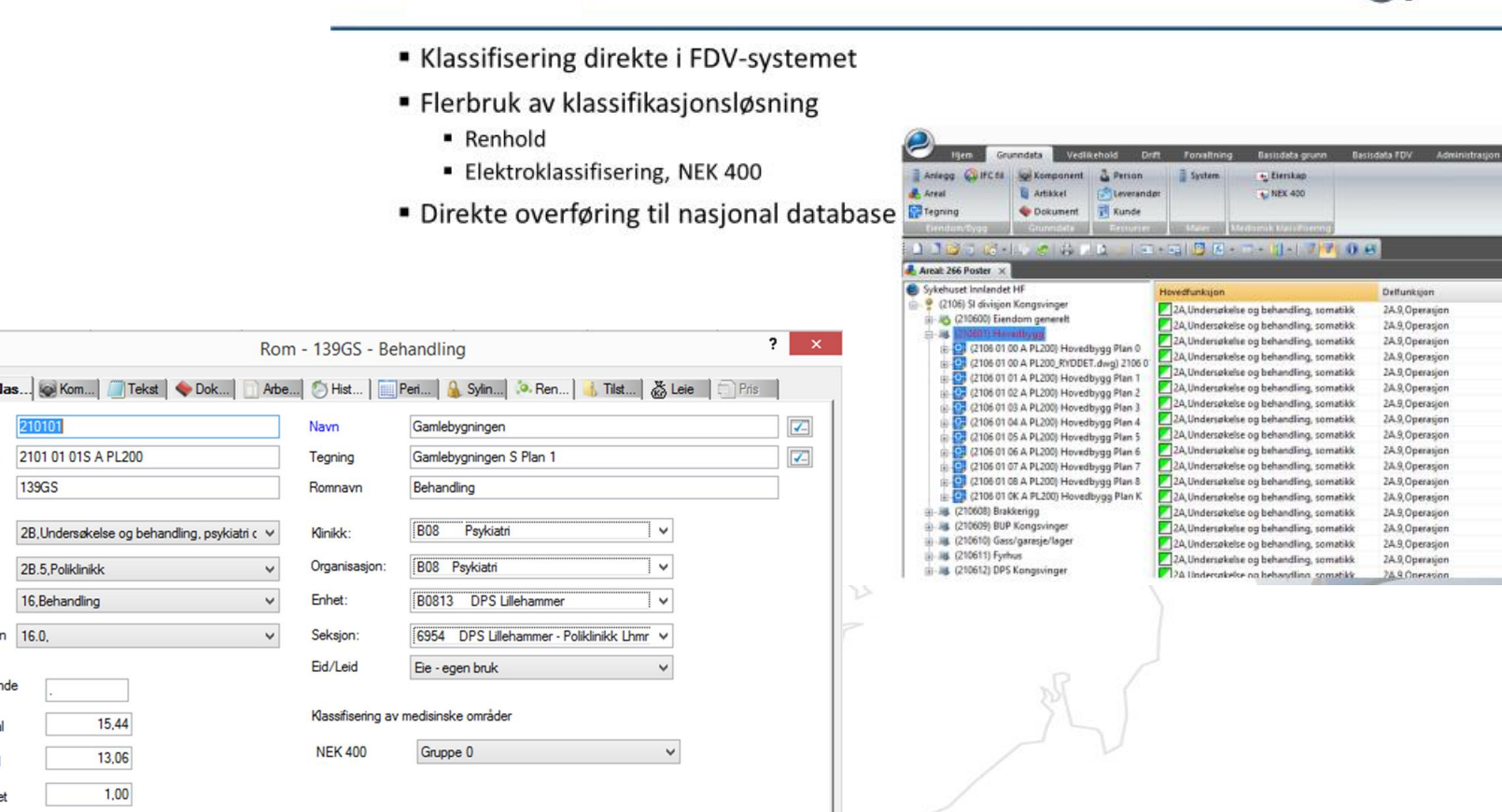

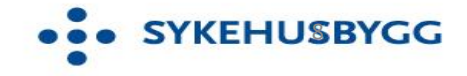

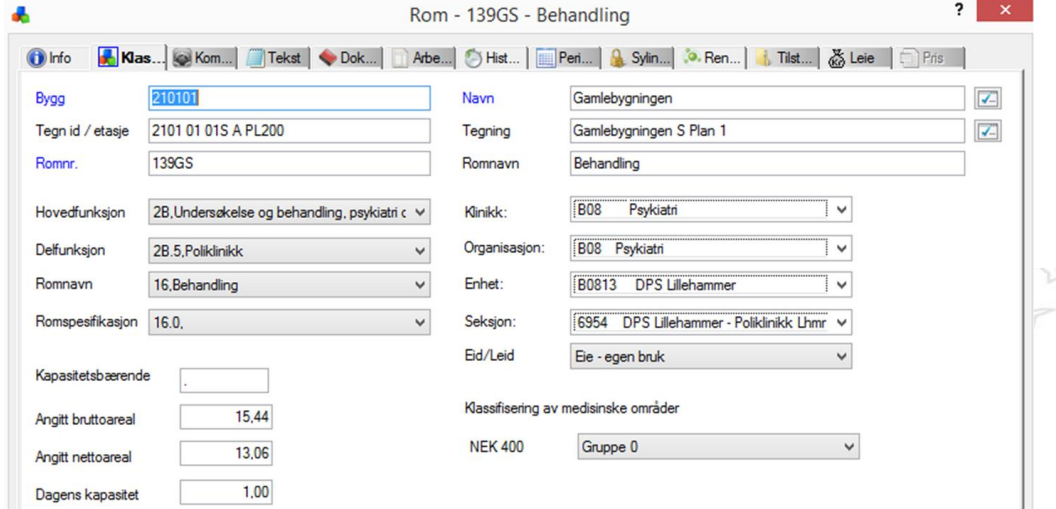

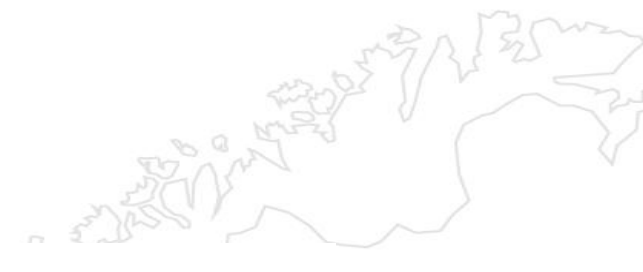

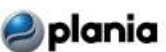

## **Eksempel på dRofus i prosjektet SNR – sjukehuset Nordmøre og Romsdal**

**SYKEHUSBYGG** 

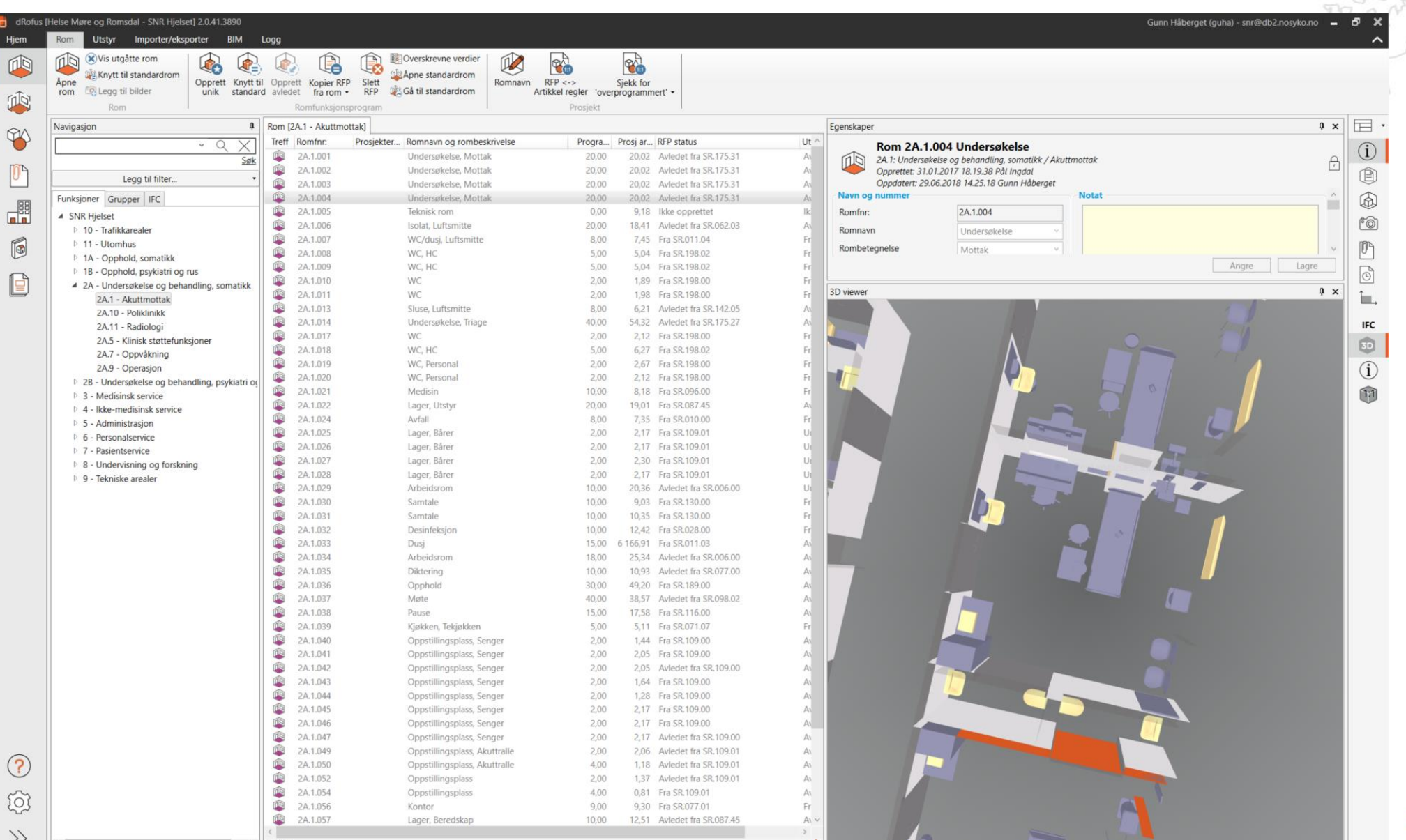

## STANDARDROMKATALOGEN

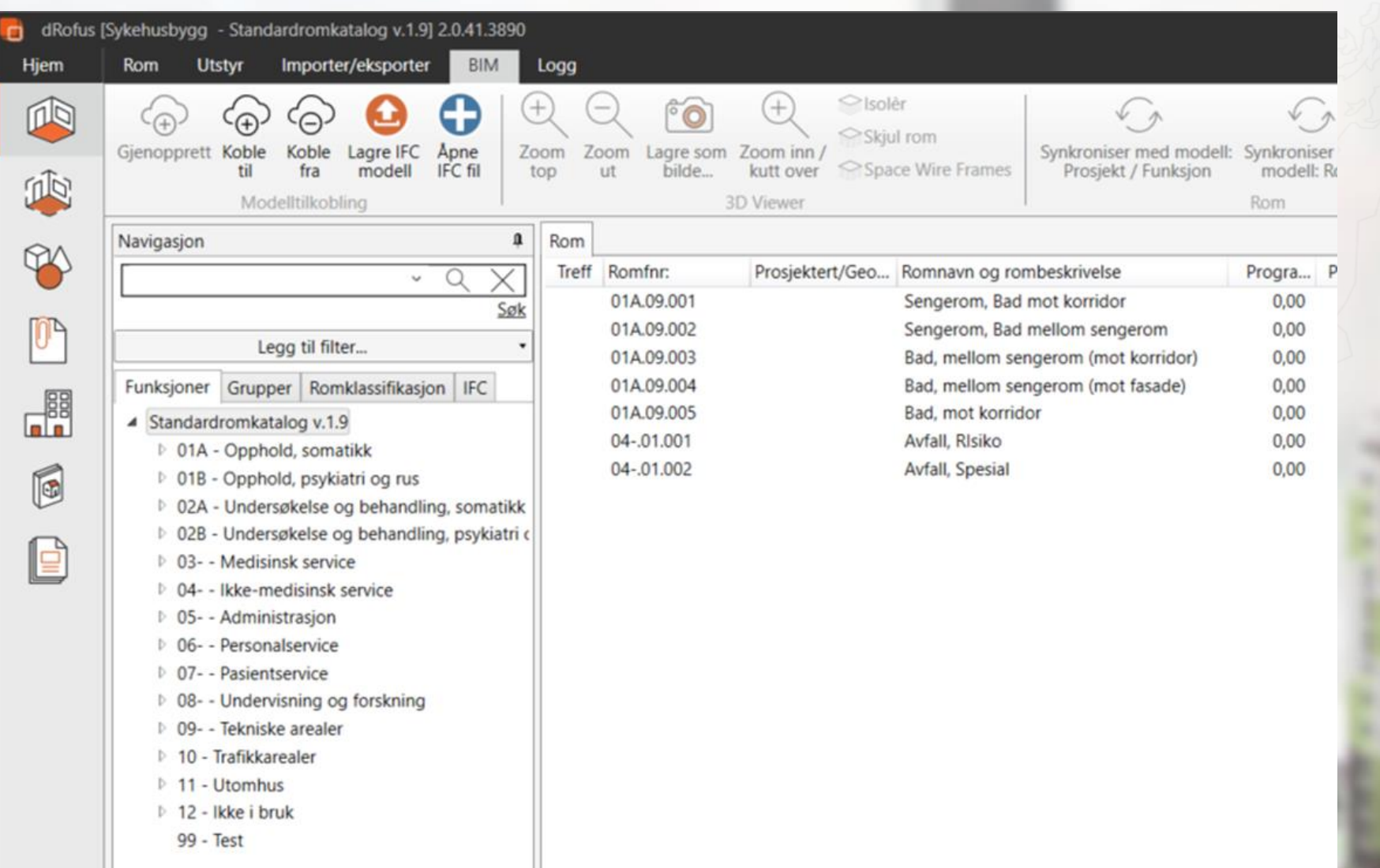

**OO SYKEHUSBYGG** 

## BIM og MODELLSERVER

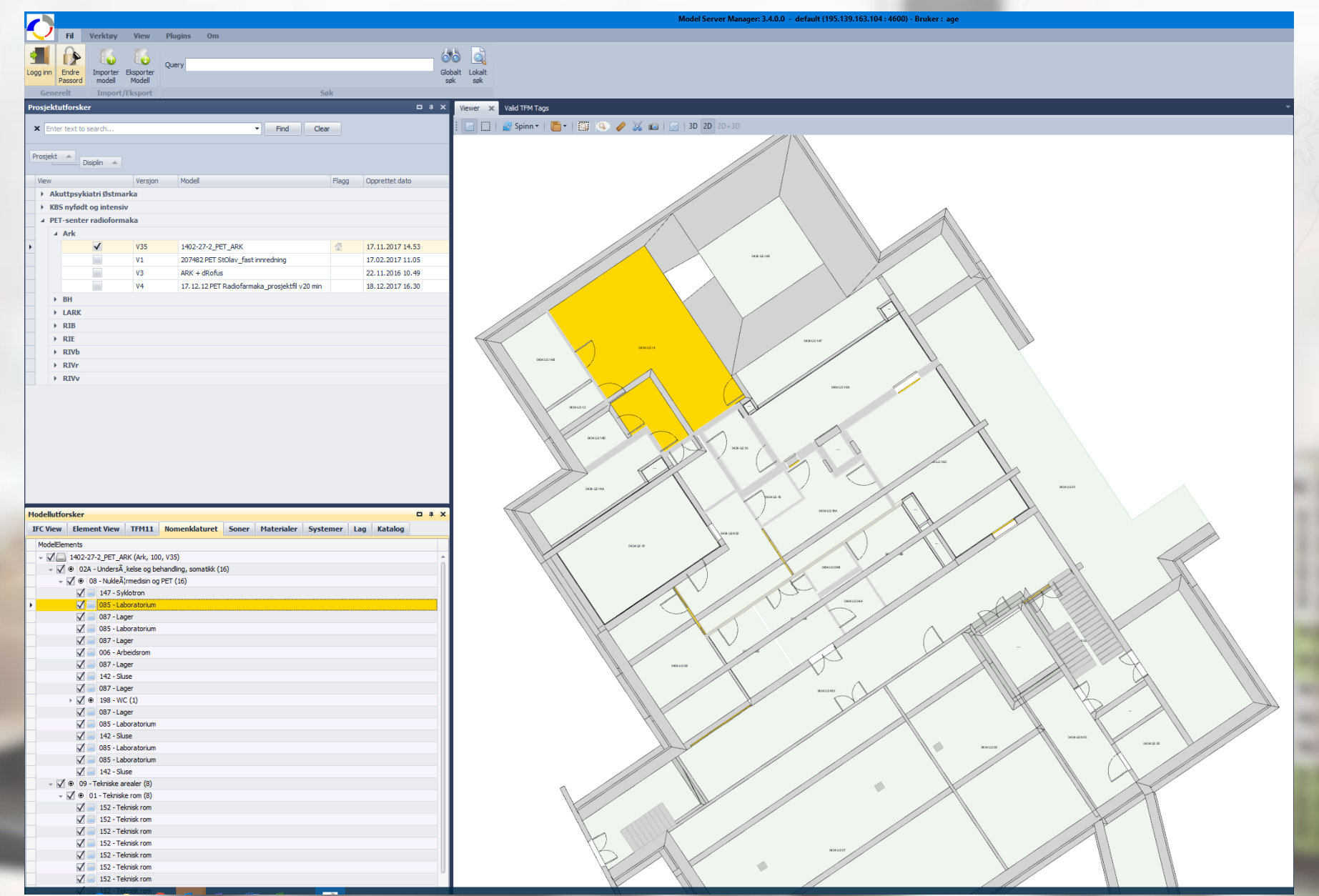

**OOO SYKEHUSBYGG** 

 $\blacksquare$ 

## **Overføring av romdata til Nasjonal Database – Arbeidsprosessen**

**HF'ene importer i Nasjonal Database**

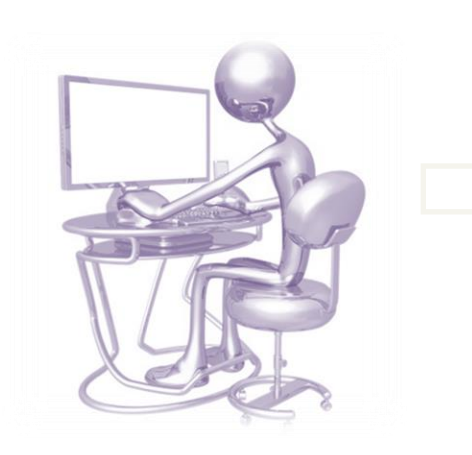

- Innlogging med personlig brukernavn og passord
- Bygningsregister legges inn direkte
- Hovedfunksjon, delfunksjon m.m. knyttet til romnr. og data importeres

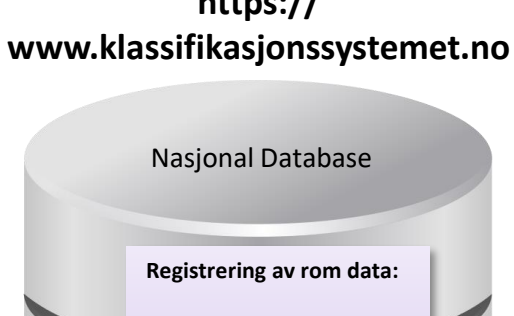

- Lokasjon, bygg, etasje
- Hovedfunksjon
- Delfunksjon
- Kapasitet
- **Nettoareal** • Organisasjonsnivå

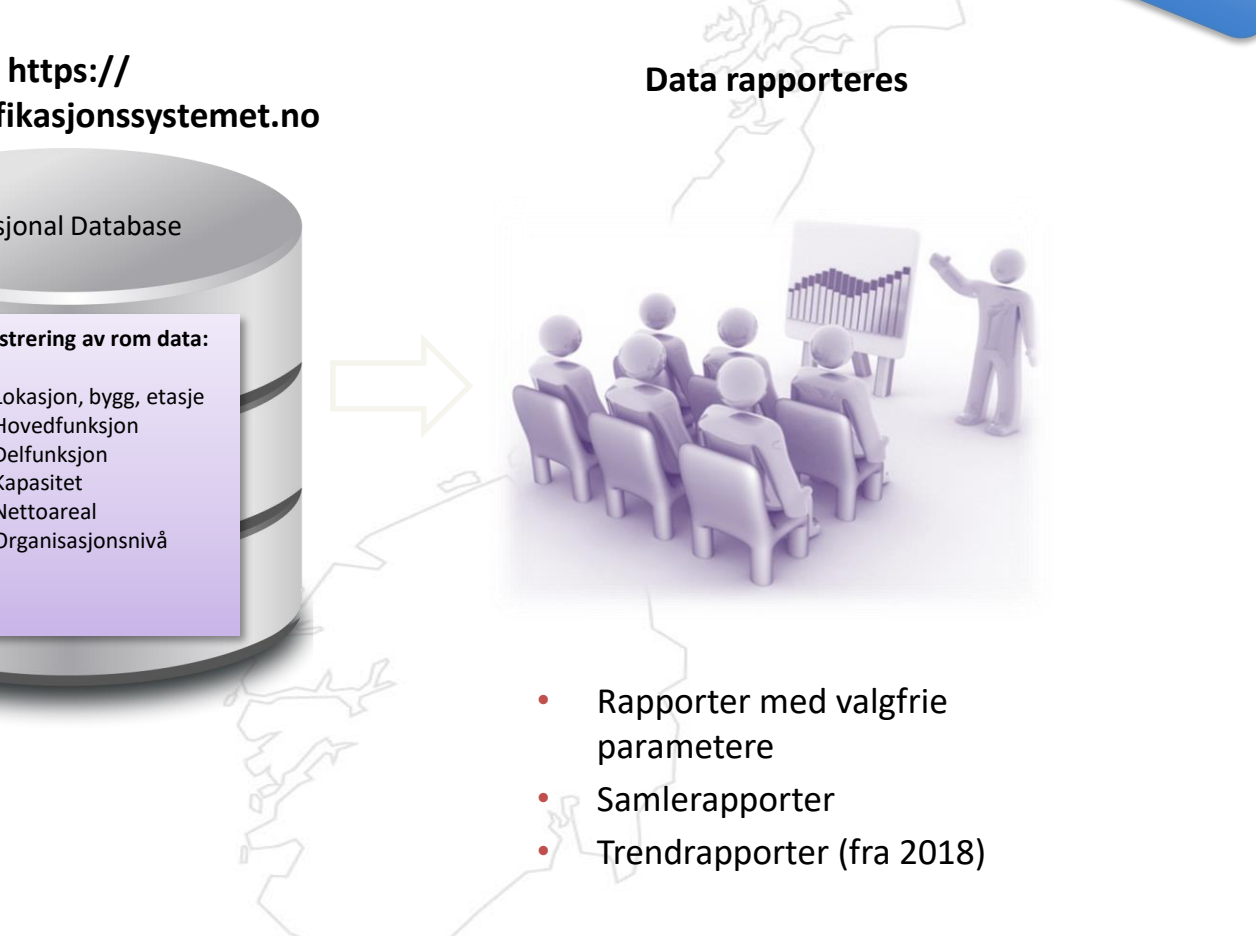

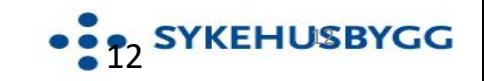

system

## **Registrering i Nasjonal Database**

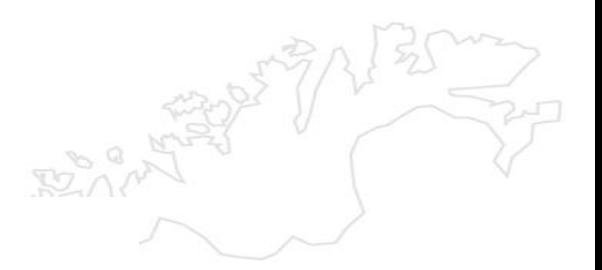

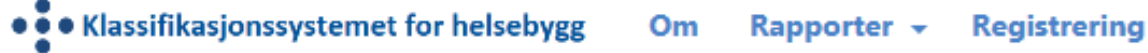

#### **Hjem** / Registrering

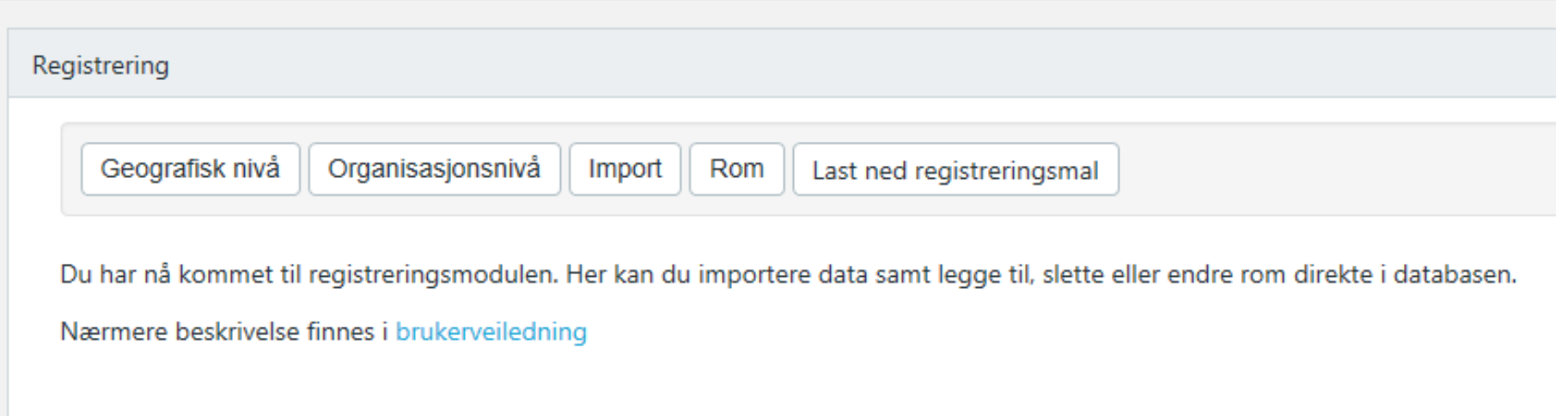

Det finnes **tre ulike fremgangsmåter** for registrering av rom i databasen

- 1. Romdata kan registreres gjennom import av rom samlet per bygning via en importfil i excel
- 2. Romdata kan registreres gjennom import via webservices, enkeltvis på romnivå eller samlet
- 3. Romdata kan legges til manuelt/direkte i databasen, rom for rom, og man kan også slette eller endre rom direkte i databasen (Rom)

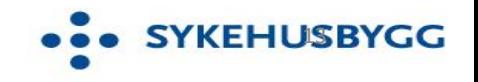

# **Struktur for overføring og lagring av data i ND**

**GEOGRAFISK** nivå 01

HF, lokasjon, bygg og etasje må være lagt inn i ND før du kan starte arbeidet

ORGANISA-02

SJONS-nivå

er obligatorisk, men kun nivå 1 (=under HF nivå)

04

importmal – ett importregneark eksisterende data OVERFØRE **DATA** fra HF sin database (FDV, BIM etc) til importfil

IMPORT

03

Laste ned

per bygg. Alt. hente

fra ND

VALIDERING Dvs kontroll 05

mot

Klassifikasjonssystemet og **Nasjonal** database

LAGRING 06

Ta ut rapporter 07

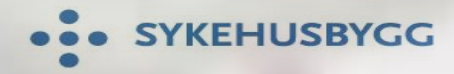

## **Rapporter**

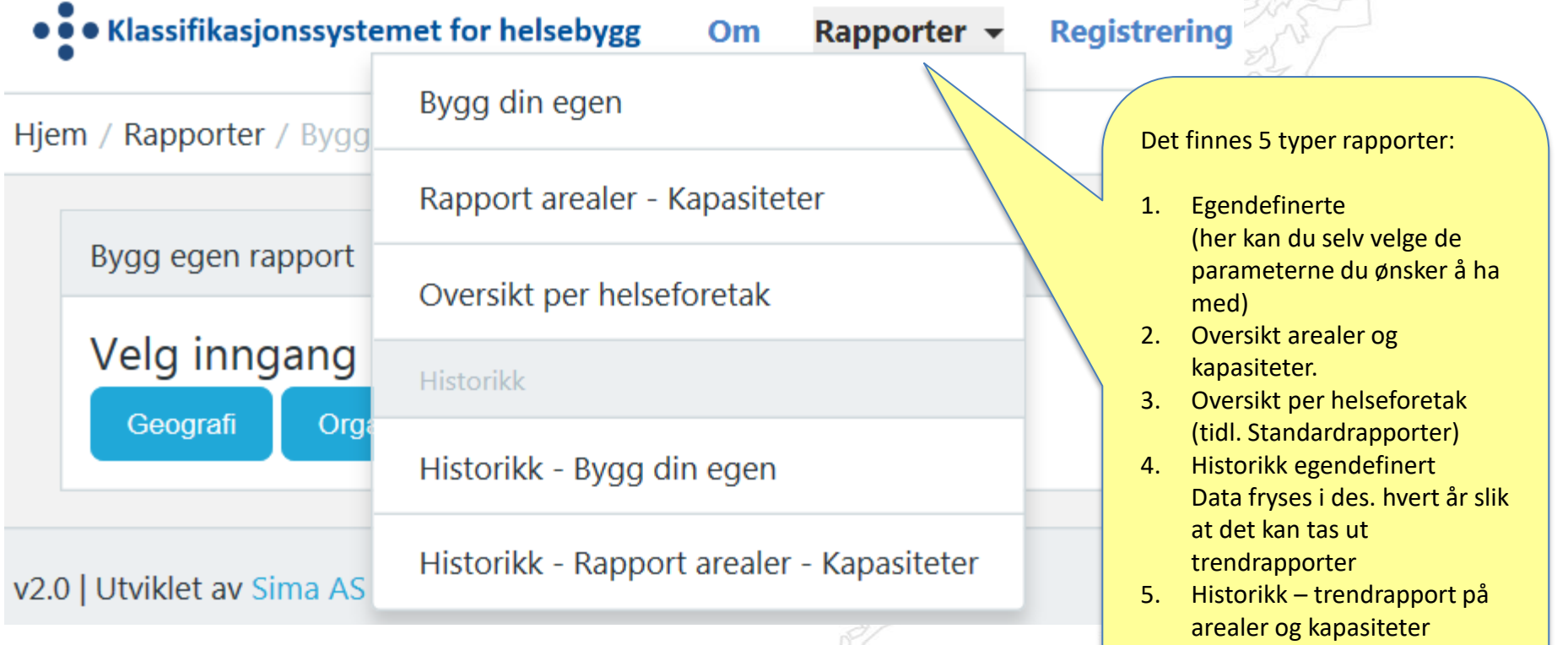

**Merk at alle rapporter kan skrive ut til excel !**

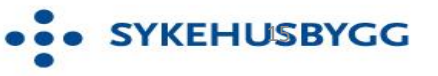

... SYKEHUSBYGG  $\bullet$ 

# **Hvorfor visualisering?**

SYNLIGGJØRE GEVINSTER OG NYTTEVERDI AV ROMDATA I KLASSIFIKASJONSSYSTEMET

KOBLER DATA FRA KLASSIFIKASJONSSYSTEMET MED ANDRE DATAKILDER SOM

- FRAMSKRIVING (NPR)
- dROFUS
- MULTIMAP (TILSTANDSGRAD)
- BIM
- KARTDATA

- Gir OVERSIKTER NASJONALT, REGIONALT OG LOKALT AV KAPASITETSBÆRENDE ROM (f.eks. operasjonsstuer, poliklinikkrom, isolater mm)  $1 \mid 2 \mid 3 \mid 3 \mid 4$ 

> - KOBLES MOT KARTDATA FOR VISUELLE OVERSIKTER OVER KAPASITETER, 0G UTNYTTELSE,

- SAMMENKOBLING TIL BIM FOR FORDELING AV KAPASITETER I BYGG.

KOBLE BIM OG ROMDATA. GIR bl.a. - OVERSIKT OVER PLASSERING

AV FUNKSJONER OG ROM bl.a. med tanke på GOD LOGISTIKK

- Et godt PLANLEGGINGSVERKTØY ved OMPAKKING

- BEDRE OVERSIKT OM ALLE DATA FAKTISK ER REGISTRERT ELLER EI

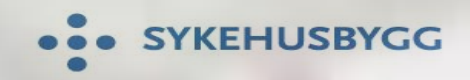

Tilgang til denne visualiseringen av data koblet fra bearbeidede data fra NPR og fra Klassifikasjonssystemet (nasjonal database) er styrt gjennom brukernavn og passord.

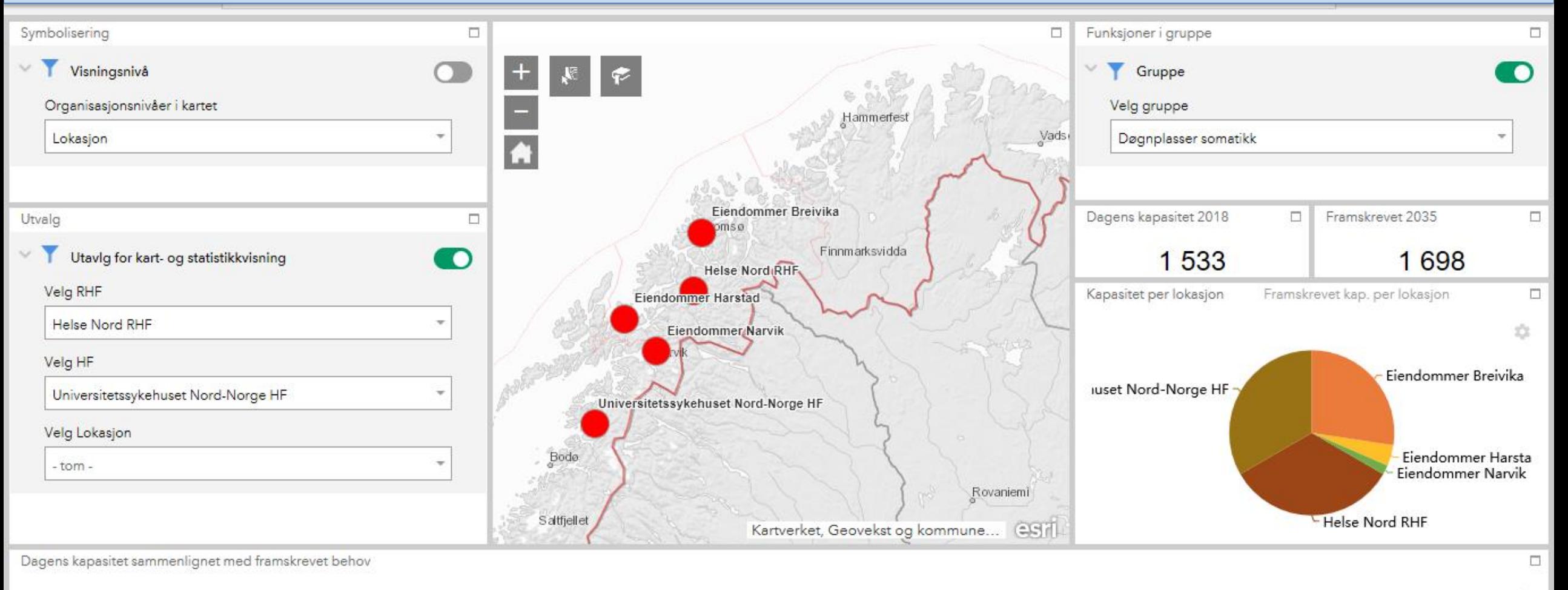

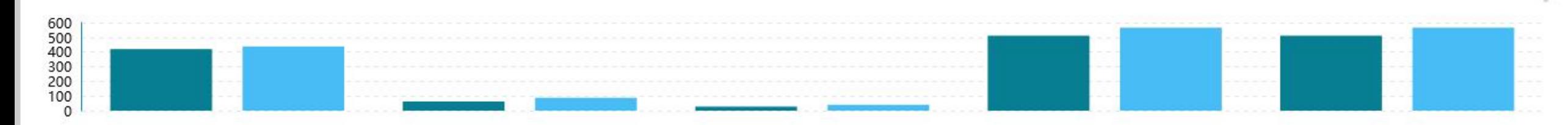

 $22$ 

H

Ω

е

 $\land \bullet \Box \phi \times \text{f}^{\text{18,44}}_{\text{30.05,2019}}$ 

 $\overline{\mathbb{F}}_{22}$ 

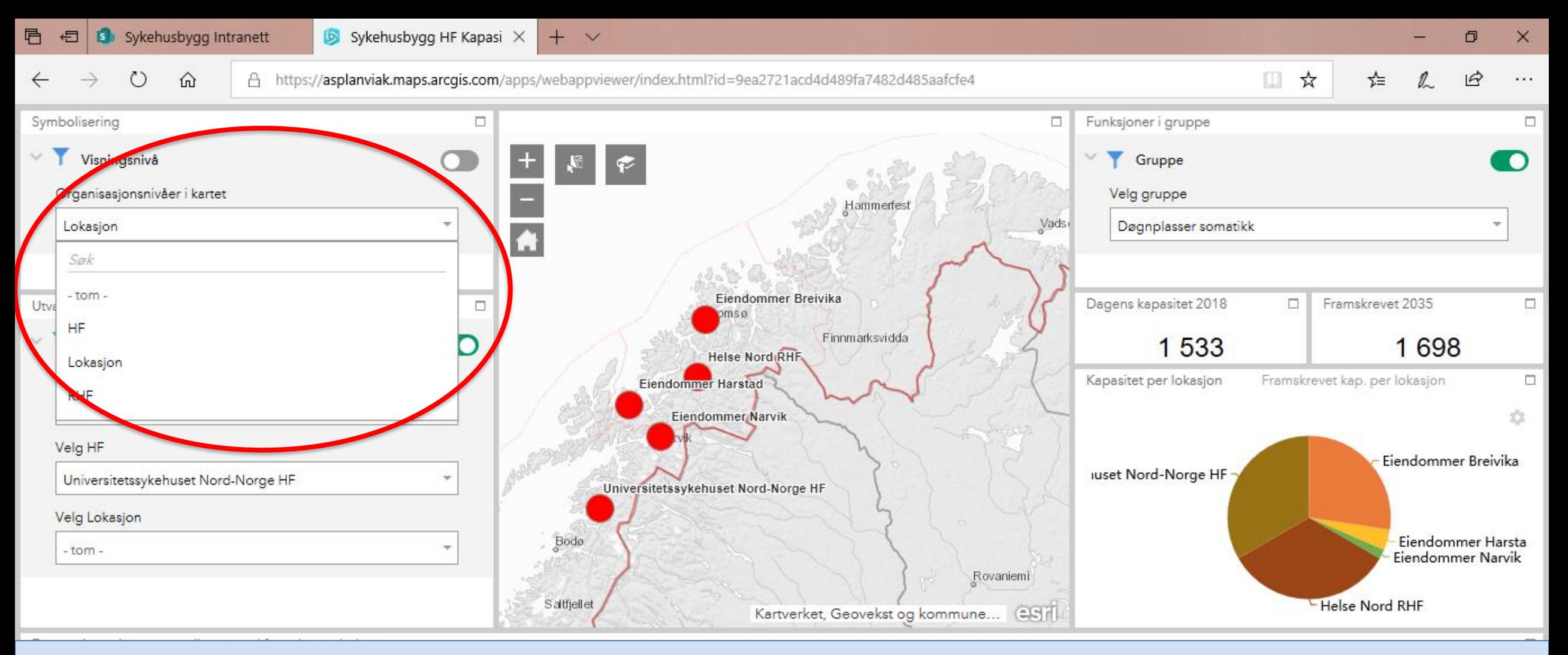

Forklaring:

Man kan velge 4 nivåer på organisasjon som vises i kartet

 $RHF - HF - Lokasjon - (tom)$ 

Lokasjon er det laveste nivå som kan velges. Dersom en lokasjon består bare av ett bygg, vil man kunne se at en funksjon ligger i bygget. Dersom en lokasjon består av flere bygg, vil det være ikke mulig å få kunnskap om hvilket bygg eller etasje funksjonsområdet ligger i.

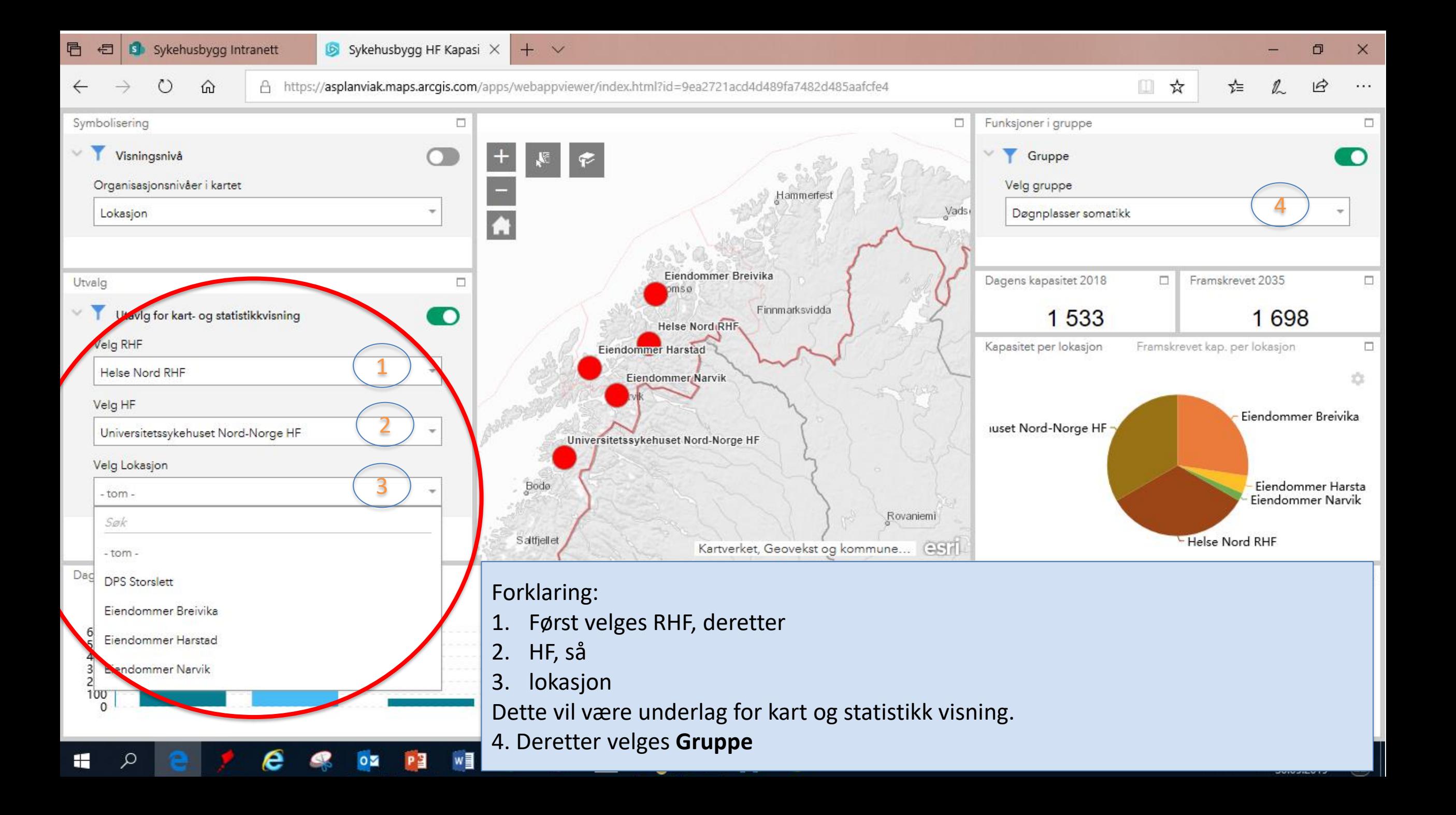

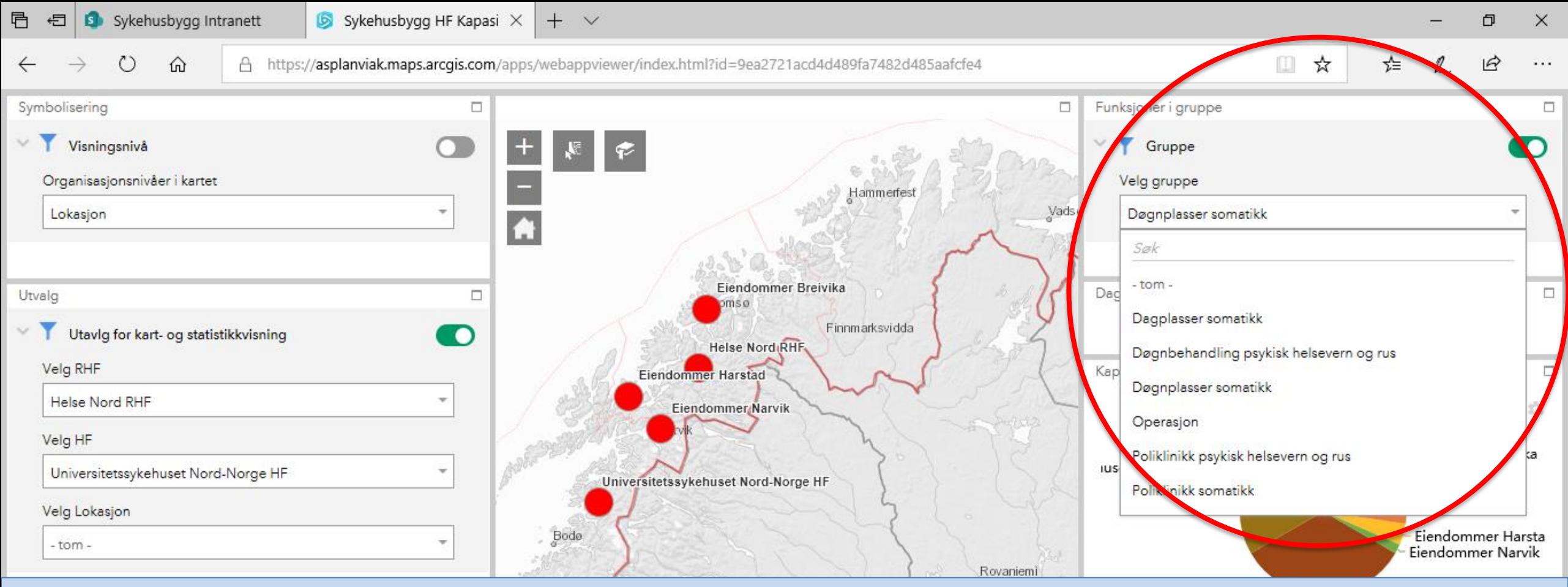

Analyse-enheten i Sykehusbygg tar ut aktivitetstall fra NPR, Nasjonalt pasientregister. Aktivitetstall velges ut fra hvilke **Gruppe** som skal vurderes opp mot romdata hentet ut fra Nasjonal database for klassifisert sykehusareal.

Det er kun aktivitet knyttet mot noen kapasitetsbærende rom som det er mulig å velge. Det er mulig å velge

- 1. Døgnplasser somatikk (sengerom)
- 2. Dagplasser somatikk
- 3. Poliklinikk somatikk
- 4. Operasjon
- 5. Døgnbehandling psykisk helsevern og rus
- 6. Poliklinikk psykisk helsevern og rus

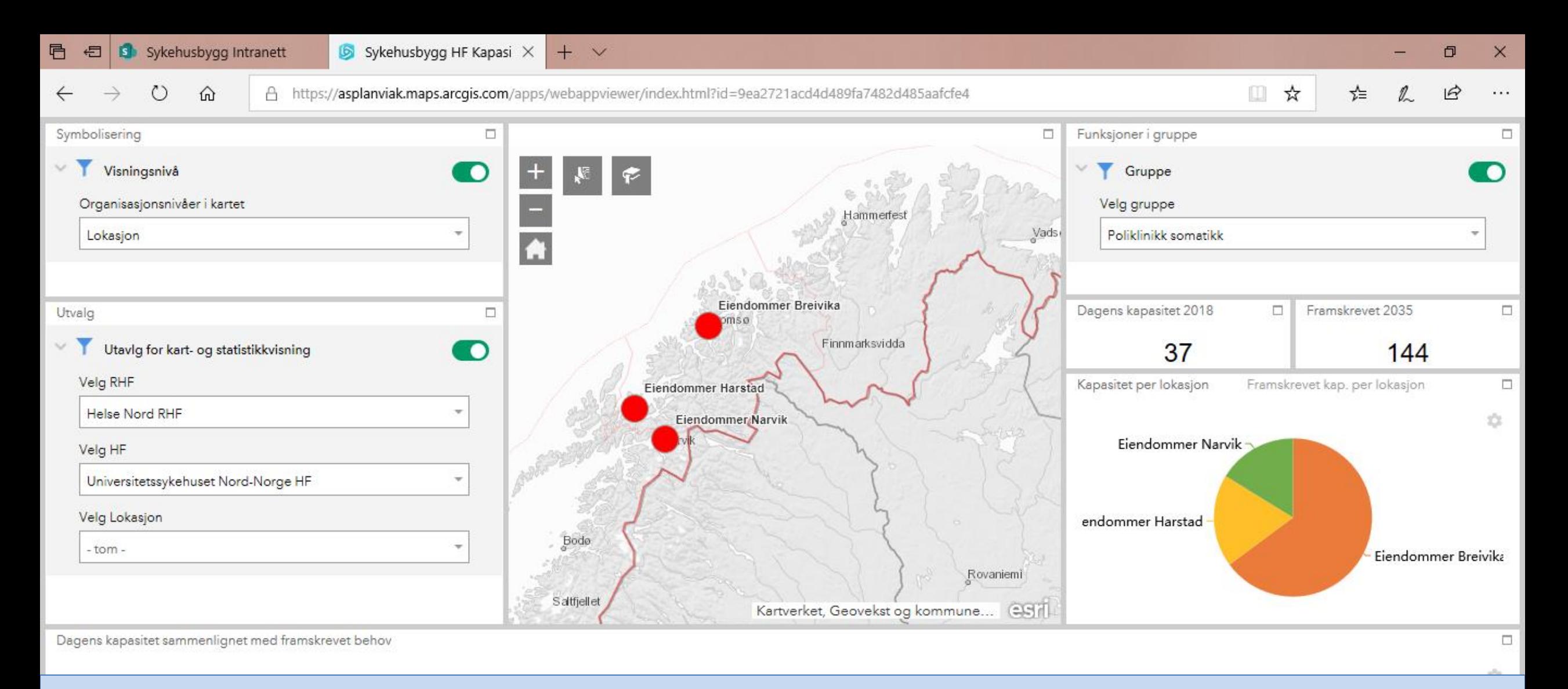

#### Eksempel POLIKLINIKK

Aktivitet for poliklinisk aktivitet tas ut for hele foretaket, fordelt på sykehus (lokasjoner) i helseforetaket. Aktivitet omregnes av Analyseenheten i Sykehusbygg til behov for antall poliklinikkrom. Behov for antall rom sammenlignes med det antall poliklinikkrom som er registrert som kapasitet i Klassifikasjonssystemet. Dette framstilles visuelt gjennom et script utarbeidet av Asplan Viak . Det er Sykehusbygg som produserer aktivitetstall omregnet til rom. Dette kobles sammen med registrerte data

## **Visualisering av eksisterende bygg**

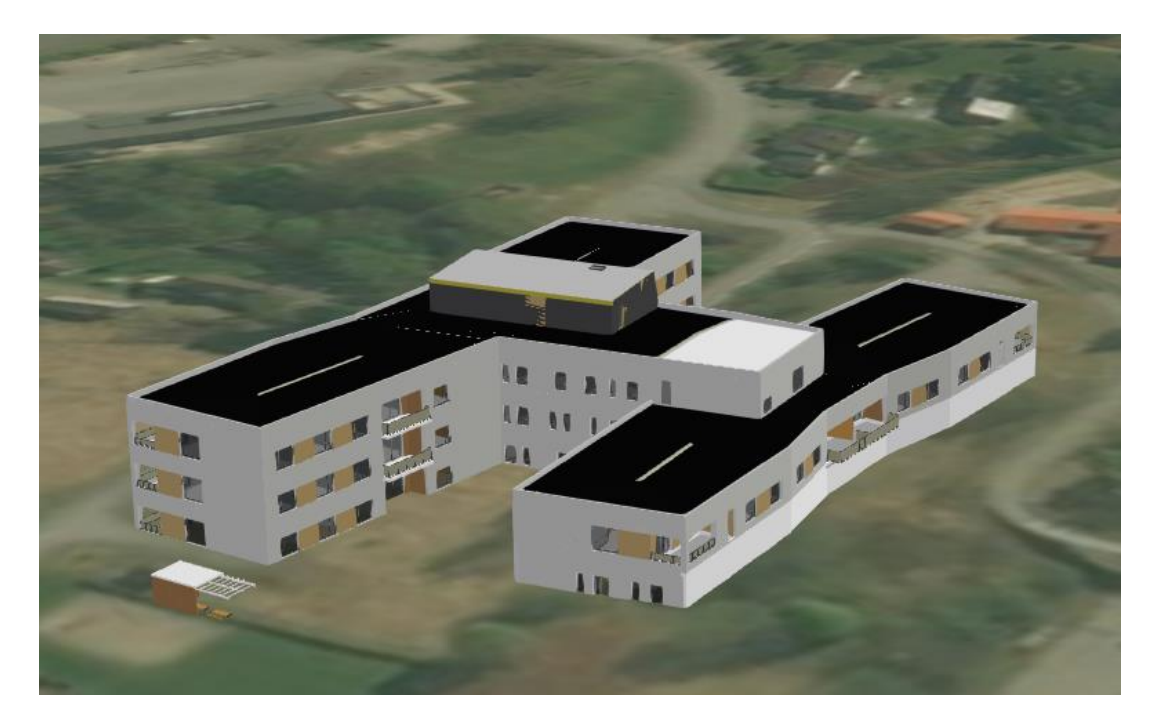

### **Bygget sett utenfra Plassering av funksjoner i bygget**

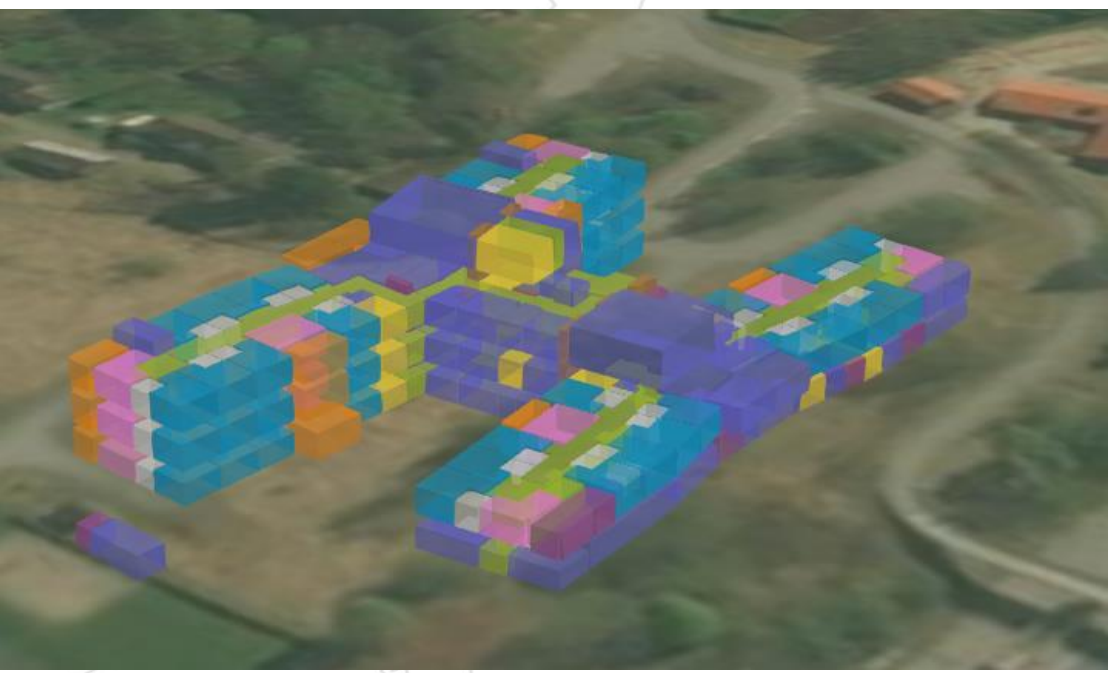

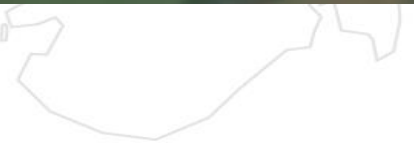

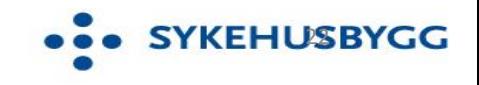

## **Hvor er dette tilgjengelig?**

- [https://www.klassifikasjonssystemet.no](https://www.klassifikasjonssystemet.no/)
- [https://www.sykehusbygg.no](https://www.sykehusbygg.no/)

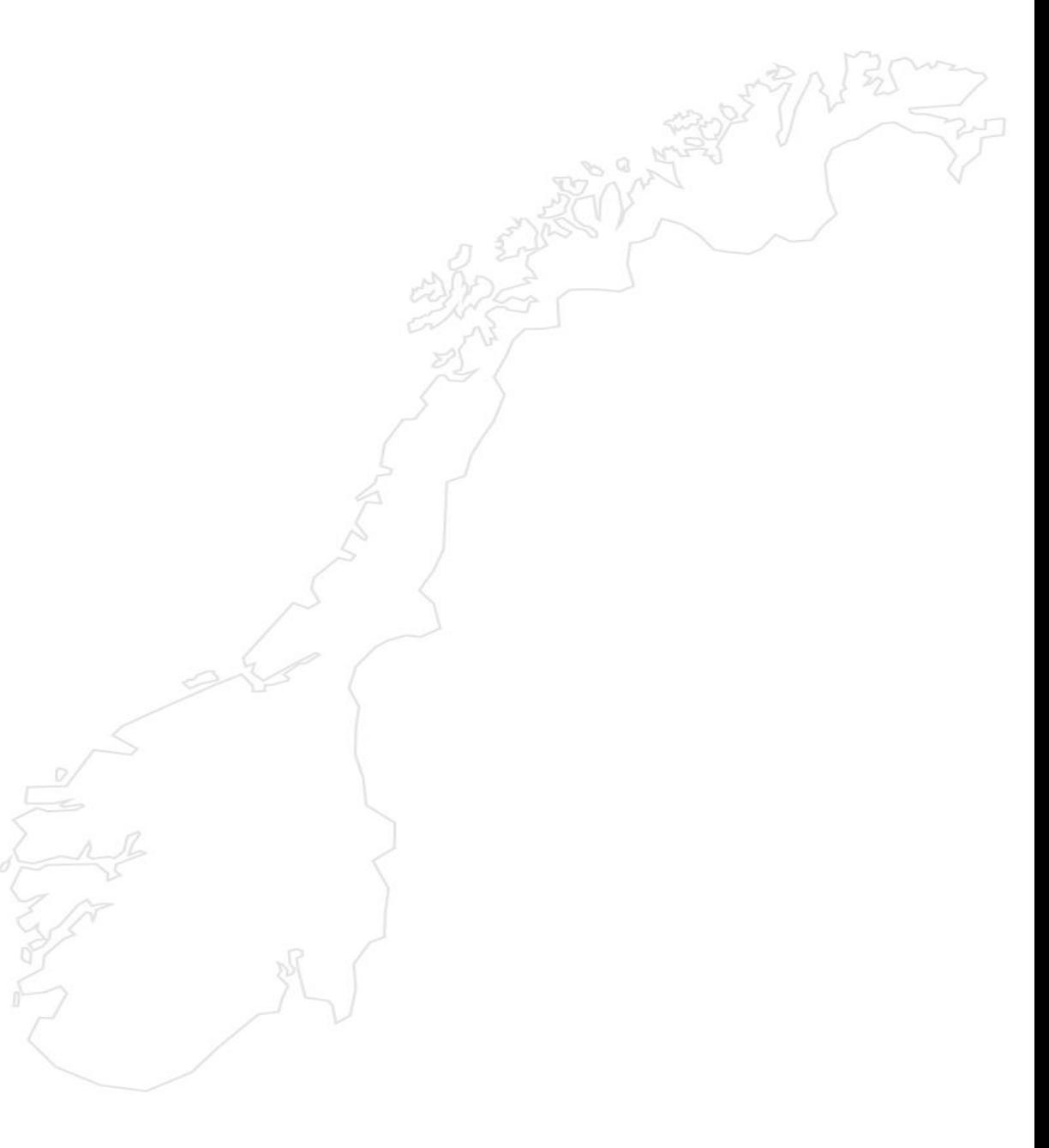

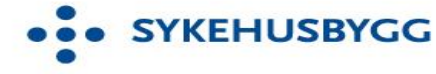